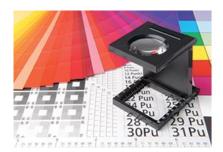

## The Polyposter® print data creation

For executing plastic posters we will require a film-ready file, a print-PDF with a resolution of 150 dpi, not scaled more than 100% of its original size.

Trim: approx. 5 mm

Please pay attention: please leave any trim marks out!

The fonts must be converted to curves (vectors).

The data must be created in CMYK mode.

Black areas and fonts must be applied as 100% K!

Please use our template with the cable tie slots when creating the print data. You will find it for download next to each desired item or at the end of this page.

You should preferably avoid fine negative fonts in four-colour backgrounds, due to slight inaccuracies that may occur during the printing process. In this case, it would be recommended to print the background as an additional colour, in order for the fonts to be easy to read. Fine fonts in 4c can also appear slightly unclear. This can be also improved by printing an additional colour.

## **Several motifs:**

Please clearly name the print data after the following example:

amount format title.pdf

It is essential that you name the files, particularly when there are several motifs, in order to classify the files correctly.

## PDF SHARING:

Please send us the data in print-ready format. Should you wish to share PDFs, please point this out in the "Description" field or in the "Message field" of the order. Otherwise, you can also send us a message at the end of the order process using the "Message field". Should there be no reference, we will have to consider your print data as shared and send them directly to be printed.

## Reference to recycling – important for resellers:

On the side-lines of our posters there are the legal recycling indicators and our web address. If you are a reseller and you don't want to have our web address polyposter.com on the posters, please fill in the corresponding domain that should be printed on the posters in the "Description" field in the data upload section. Otherwise, you can also leave us a message at the end of the order process, using the "Message field".